# Fringer EF - Fujifilm GFX smart adapter

## firmware release notes

### **Applies to:**

FR-EFTG1 (Fringer EF-GFX Pro)

### **2022/6/17**

### **Version 1.30**

- 1. Added following lenses to the tested and optimized lens list:
	- 1) Canon EF 300mm f/2.8L USM
	- 2) Canon EF 300mm f/2.8L USM + 1.4X
	- 3) Canon EF 300mm f/2.8L USM + 2X
	- 4) SIGMA APO 70-200mm f/2.8 EX DG OS HSM
	- 5) SIGMA APO 70-200mm f/2.8 EX DG OS HSM + 1.4X
	- 6) SIGMA APO 70-200mm f/2.8 EX DG OS HSM + 2X
- 2. Issue fixed: Lens names recorded in EXIF for the following lens are not accurate.
	- 1) Canon TS-E 24mm f/3.5L
- 3. Fixed compatibility issues with following lenses:
	- 1) Samyang XP 50mm f/1.2
	- 2) Samyang XP 85mm f/1.2
- 4. Added LaCA correction profile for the following MF lenses:
	- 1) Canon TS-E 17mm f/4L
	- 2) Samyang XP 50mm f/1.2
	- 3) Samyang XP 85mm f/1.2
- 5. According to users' feedback regarding the complexity of editing SETTINGS.INI on the adapter which requires a computer, we added configuration fast switching function. When the camera with the adapter and the lens is powered on and in shooting mode, user may use the aperture ring to enter a 4 digits function code to change a configuration item.

Detailed steps are as following (Take entering function code "1234" as an example. "Forward" and "backward" are relative. You may decide which direction is forward by yourself).

- 1) Half-press the shutter button once and finish step 2) 6) in 20 seconds.
- 2) Turn aperture ring 1 step forward. It's the first digit.
- 3) Turn aperture ring 2 steps backward. It's the second digit.
- 4) Turn aperture ring 3 steps forward. It's the third digit.
- 5) Turn aperture ring 4 steps backward. It's the fourth digit.
- 6) Half-press the shutter button.
- 7) Now, the camera will reboot automatically. After that, the configuration has changed.

Note: During aperture ring operation, please ignore the response of the

camera and the lens. Just pay attention to the feel of steps and the click sounds of the aperture ring.

- 6. Added a fast switching function code ("1234") for "FocusBracketing=" in SETTINGS.INI. Check section 5 above for the detailed operation steps. User may switch it between 1 (enable focus bracketing support) and 0 (disable focus bracketing support). Actually, it sets camera in native lens mode (1) or adapter mode (0). See section 7 bellow for more descriptions.
- 7. Added in-body vignetting and distortion correction profile for some fast primes. So far, the lenses supported are listed in the following table (table 1):

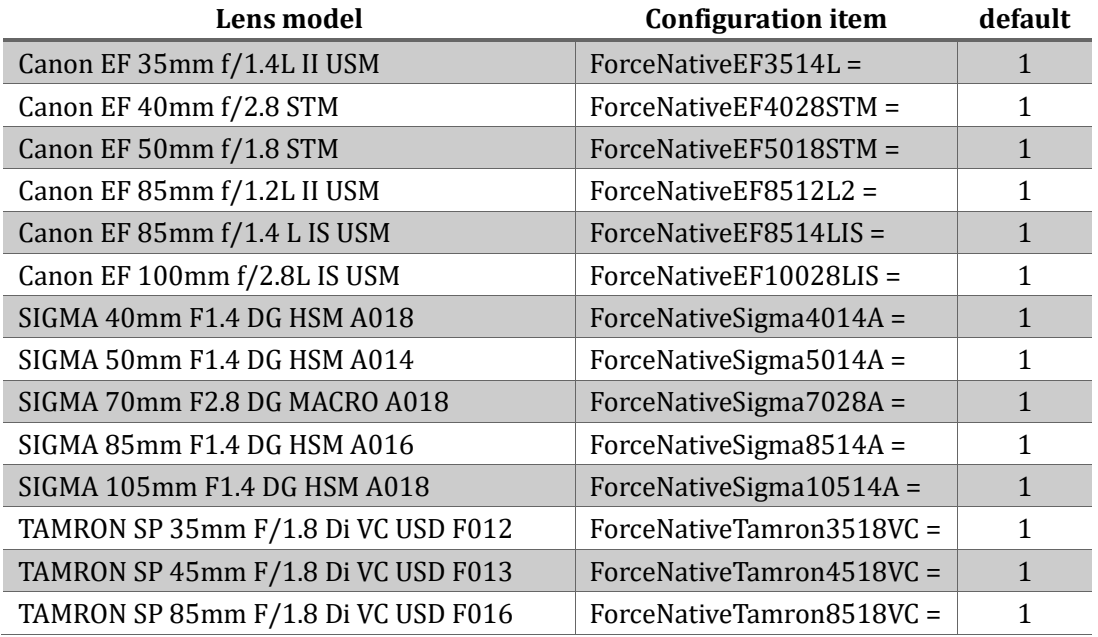

There are two working modes of the GFX cameras, i.e., adapter mode and native lens mode, as described in the following table (table 2):

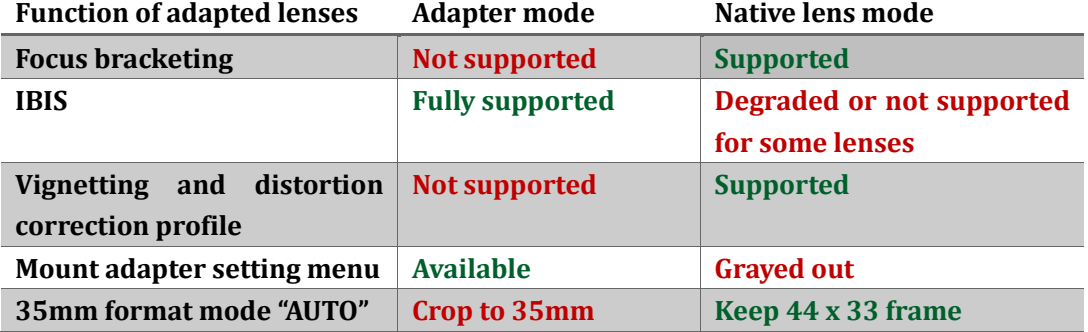

By default, "FocusBracketing=" in SETTINGS.INI on the adapter decides whether set camera in native lens mode (the value is 1) or adapter mode (the value is 0) for all lenses.

The newly added Vignetting and distortion correction profile function will be activated only if the camera is set in native lens mode. For each lens in table 1, we added a configuration item named ForceNativeXXXX to the SETTINGS.INI. The default value is 1 which means setting the camera in native lens mode to activate the profile embedded in the adapter regardless of the global setting, i.e., "FocusBracketing=" is 1 or 0. In other words, these two settings are logically OR.

Since the IBIS performance of some adapted lenses may be degraded or disabled when the camera is in native lens mode, usually we don't suggest to set camera in that mode. But the lenses in table 1 are exception. We are sure they won't be affected by that issue and IBIS works normally in native lens mode. But if you still want to use then in adapter mode, you may modify the value of corresponding ForceNativeXXXX item to 0.

To understand which mode your camera is currently in, there are two simple ways. 1. You may set "35mm format mode" to "AUTO" in camera menu. If there is a "35" on the top left of the screen, it's in adapter mode. 2. You may check the "Mount adapter setting" menu item. If it's grayed out, it's in native lens mode.

8. If the lens on the adapter is in table 1, the corresponding configuration item ForceNativeXXXX's value can be changed easily between 1 and 0 by the aperture ring. The function code is "4321". Please check section 5 for detailed steps.

9. Fixed possible lens IS and IBIS conflicts in native lens mode.

**[Click here to understand how to upgrade.](#page-4-0)** 

### **2022/3/5**

### **Version 1.20**

- 1. Fixed AF performance issues for some lenses of the following models: Lens didn't get recognized by the adapter due to different lens version.
	- 1) Canon EF 400mm f/5.6L USM
	- 2) SIGMA 14mm F1.8 DG HSM A017
- 2. Added following lenses to the tested and optimized lens list:
	- 1) Canon EF 200mm f/1.8L USM
	- 2) Canon EF 200mm f/1.8L USM + 1.4X
	- 3) Canon EF 200mm f/1.8L USM + 2X
	- 4) SIGMA APO MACRO 180mm F2.8 EX DG OS HSM
	- 5) SIGMA APO MACRO 180mm F2.8 EX DG OS HSM + 1.4X
	- 6) SIGMA 50mm f/1.4 EX DG HSM
	- 7) TOKINA Opera 50mm f/1.4 FF
- 3. Issue fixed: Lens names recorded in EXIF for the following lens are not accurate.

1) Canon TS-E 90mm f/2.8

4. Contrast AF issues fixed for some of SIGMA70/2.8ART lenses. To apply the patch, edit SETTINGS.INI on the adapter and change the value of "Sigma70ArtFix=" from 0 to 1.

**Note:** There are two versions of SIGMA70/2.8Art in the market. One of them doesn't work properly on GFX50S/50R/50SII cameras with severe focus shifting and focus hunting problems. The other version works normally. The two versions can't be identified by the appearance of the lens. Thus, please turn on the patch only if you encountered the said issues. Or it may cause other problems.

#### **Click here to understand how to upgrade.**

**2021/12/16**

### **Version 1.10**

10. Added following lenses to the tested and optimized lens list:

- 1) Tamron SP AF 200-500mm F/5-6.3 Di LD (IF)
- 2) Canon EF 70-200mm f/4L USM
- 3) Canon EF 70-200mm f/4L USM + 1.4X
- 4) Canon EF 300mm f/4L USM
- 5) Canon EF 300mm f/4L USM + 1.4X
- 6) Canon EF 85mm f/1.2L USM
- 7) Sigma 120-300mm f/2.8 DG OS HSM S013
- 8) Sigma 120-300mm f/2.8 DG OS HSM S013 + 1.4X
- 9) Sigma 120-300mm f/2.8 DG OS HSM S013 + 2X
- 11. Issue fixed: Lens names recorded in EXIF for the following lenses are not accurate.
	- 1) Canon TS-E 17mm f/4L
	- 2) Canon TS-E 24mm f/3.5L II
	- 3) Canon TS-E 45mm f/2.8
	- 4) Canon TS-E 50mm f/2.8L
	- 5) Canon TS-E 90mm f/2.8L
	- 6) Canon TS-E 135mm f/4L
	- 7) ZEISS Otus 55mm f/1.4 Apo Distagon ZE
	- 8) ZEISS 135mm f/2 Apo Sonnar T\* ZE
- 12. Bug fixed for EF85/1.4L IS: In some circumstances AF search may be very slow.
- 13. Software switch functions added. When connected to a computer through a USB cable, there is a file named SETTINGS.INI in the root folder of the adapter. It's in format of ordinary INI files. Don't modify it unless you know how to do that. If you want to restore it to default, just remove it. The adapter will re-generate it when the next time it works on a camera body.
- 14. Focus bracketing support added. By default, it isn't turned on. To turn it on, edit SETTINGS.INI and change the value of "FocusBracketing=" from 0 to 1. Be noted:
	- 1) When setting focus range and begin position, don't manually turn focus ring! Always use AF to drive focus point to the position you want. Or the focus bracketing function may not work properly.
	- 2) When "FocusBracketing=" is set to 1 in the SETTINGS.INI, the adapter is set to native mode and some functions of the camera may change, such as the 35mm auto mode will not crop automatically, IBIS may not work properly any more, etc.
- 15. User option for power-off behavior added. On one hand, some lenses with external focus design such as some STM lenses may not be convenient to be stored in a bag when its AF isn't on infinity. Moving AF to infinity

automatically when powering off (or switching to playback mode) is preferred. On the other, some of them, e.g. EF85/1.2L II, may have very heavy front elements so that the experience of moving it to/from infinity every time switching the camera to/from playback mode is really bad. Thus, it's better to let the user decide. We have added an option item named "PowerOffInfinity" to SETTINGS.INI. Default value (0): only some STM lenses, EF50/1.4, Sigma 70/2.8 ART, etc. will be moved to infinity when powering off/switching to playback mode. Value 1: all lenses will be moved to infinity.

**Click here to understand how to upgrade.** 

#### **Version 1.00**

Initial version

#### <span id="page-4-0"></span>**You need a PC or MAC and a USB Micro B cable to upgrade the adapter.**

- 1. Connect the adapter to your computer.
- 2. Find a new driver named "FRINGER" and copy new firmware to it.
- 3. Wait for 20 seconds. The adapter will disconnect itself from the computer and reconnect. If it doesn't reconnect automatically, you may disconnect the USB cable and reconnect it manually.
- 4. Check installed firmware version (VERSION.TXT on the adapter)

#### **For example:**

#### **Before upgrade:**

**FBL: EFGF** Bootloader: V1.2 Fringer adapter product: EF-GFX Pro Version: 0.70 Internal Version: 21.8.25.1

#### **After upgrade:**

**FBL: EFGF** Bootloader: V1.2 Fringer adapter product: EF-GFX Pro Version: 0.80 **Internal Version: 21.9.15.1** 

#### **Troubleshooting:**

Some of the cables in the market are for charging only and not suitable for data transfer. Thus, if you can't find the "FRINGER" drive when adapter is connected to the computer, **check your cable!**

You may also read the adapter's firmware version by Fujifilm's method, i.e. press and hold DISP button before powering on the camera. The "Lens version" on the screen is actually the adapter's firmware version.

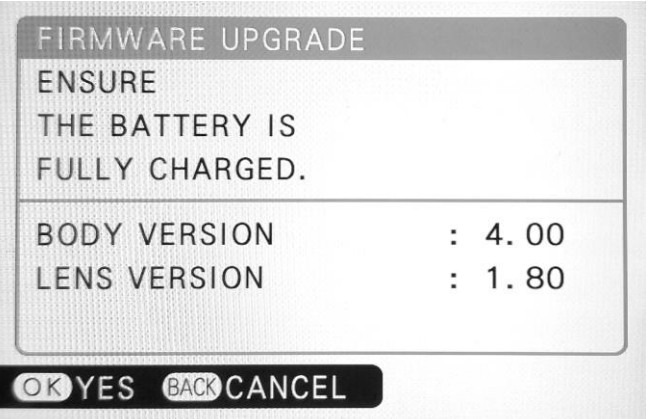